# **Tech Bulletin: Updated Flavor Selection in Service Panel**

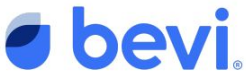

We've released a new pop-up to select flavors in the Service Panel. This pop-up calls out where to locate the Best-By-Date and Flavor Number on the box. Entering the correct Best-By-Date ensures customers are protected against drinking expired product. Entering the correct flavor number shows the correct icon on the screen so users know what they are drinking and allows you to track which flavors to uninstall in the event of a withdrawal or recall.

#### **Step 1**

Click the 'RESTOCK' button next to the flavor you want to replace. A pop-up will display with an image of where to locate the Best-By-Date and Flavor Number on the flavor box.

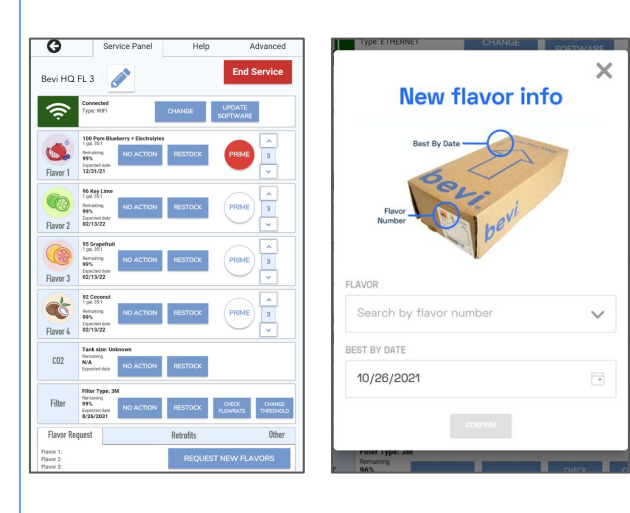

### **Step 2**

Utilize the Flavor Number found on the front of the box to search for the correct flavor in the drop down menu. NOTE: if you can't find the flavor number, you can scroll through the list to locate the flavor you're installing.

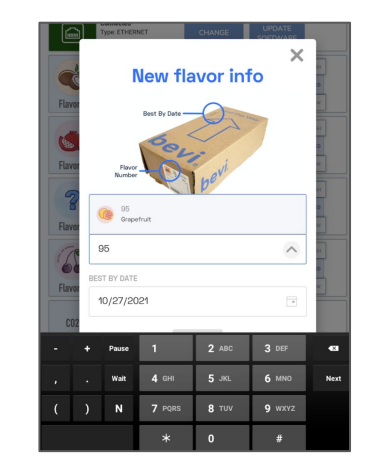

Once you've found the flavor and selected it, the flavor will display in the 'FLAVOR' field.

### **Step 3**

Next, select the Best-By-Date. Enter the Best-By-Date by selecting the date that is on the box and click 'CONFIRM'. NOTE: the system will automatically begin at a date two months in advance; to avoid unnecessary trips back to the Bevi, this date should be accurately entered.

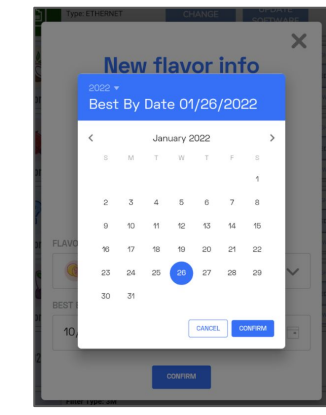

After you've closed the calendar, click 'CONFIRM' on the flavor pop-up to save your selection and prime the flavor line.

# **Tech Bulletin: Updated Flavor Selection in Service Panel**

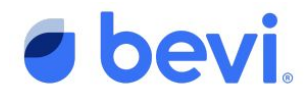

## **FAQS**

- **● Q: Why is the 'CONFIRM' button grey on the flavor selection pop-up when I open it?** 
	- A: You need to select a flavor from the drop down menu in order to proceed. If you accidentally hit the 'RESTOCK' button on the service panel screen, just click the 'X' in the top right corner to close out the pop-up.
- **Q: What if the Best-By-Date is not located on the side of the box like indicated in the picture?**
	- A: More often than not, the Best-By-Date will be located there. However, if you don't see it, look for a date with the letters "BB" in front of it anywhere on the box. That will be your Best-By-Date.
- **Q: Why is the 'CONFIRM' button grey on the calendar pop-up?**
	- $\circ$  A: This means you've either selected today or a day in the past as your Best-By-Date for the flavor you're installing in the machine. Please select a day in the future in order to proceed.